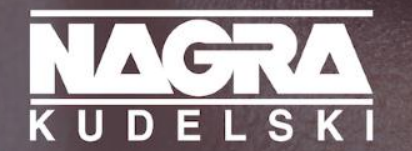

## CONNECTING PEOPLE TO THE CONTENT THEY LOVE

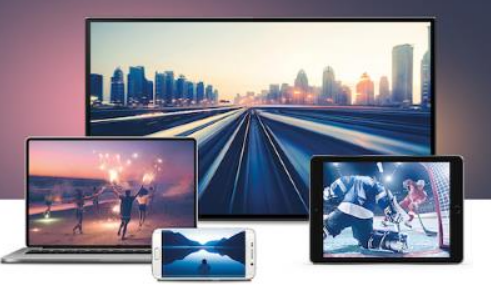

# **NAGRA Customer Care Portal - User Guide -**

© 2017 KUDELSKI GROUP / All rights reserved.

# **NAGRA Customer Care Portal - Content**

- **Objectives**  $\Box$
- **List of Features**  $\Box$
- **Login**  $\Box$
- **Homepage**  $\Box$
- **Account & Systems**  $\Box$
- **Hotline Ticket Creation**  $\Box$
- **Support Line Ticket Creation**  $\Box$
- **Ticket List**  $\Box$
- **Edit Profile**  $\Box$
- **User Management**  $\Box$
- **List of notifications** $\Box$

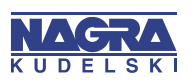

## **NAGRA Customer Care Portal - Objectives**

- The *objective* of NAGRA Customer Care Portal is to improve the quality of service we are providing to our valued Customers by:
	- Enabling a *single entry point* to open Service calls (Hotline & Support Line)  $\circ$
	- *Improving visibility* on Hotline and Support calls resolution  $\circ$
	- Offering relevant *Customer Service information*  $\circ$
	- Providing a collaborative Services platform to *share information* $\overline{O}$

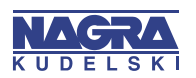

### **NAGRA Customer Care Portal – Login Page**

- Customers can log on to the NAGRA Customer Care Portal through the Support pages of the NAGRA  $\Box$ corporate website
	- <https://dtv.nagra.com/contact-us> $\circ$

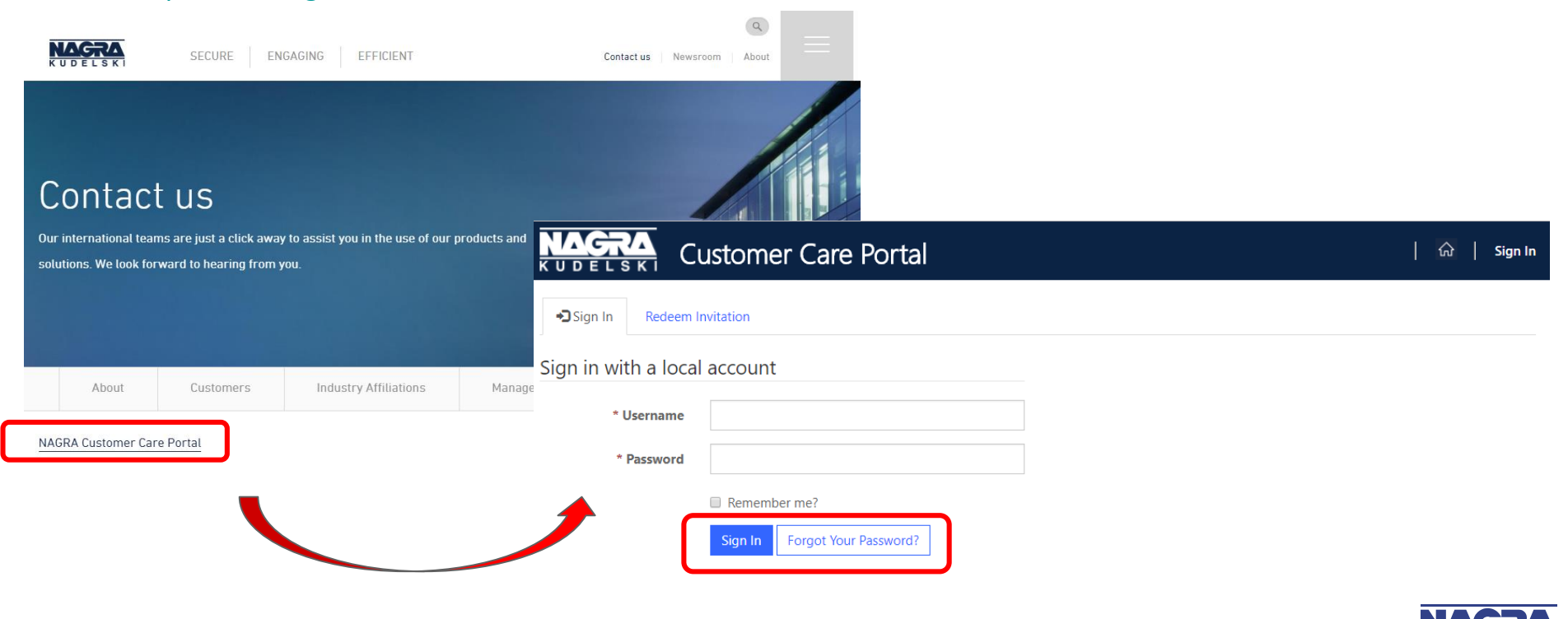

#### **NAGRA Customer Care Portal – Redeem Invitation & 1st Login**

- After receiving the email invitation to join the portal, please go to NAGRA Customer Care Portal and click on Redeem Invitation
- Or Click on the link given in the email

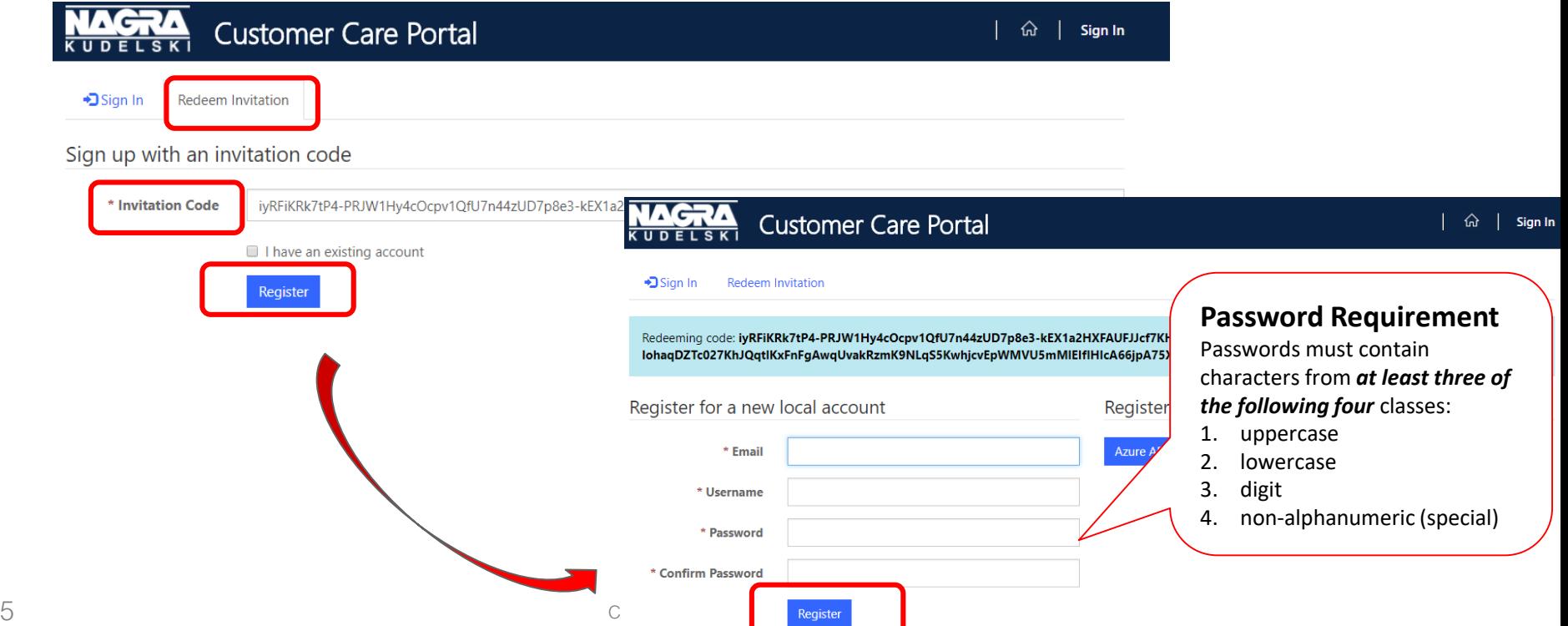

## **NAGRA Customer Care Portal – Home Page**

- A Portal User will see the following options on the home page:  $\Box$ 
	- Hotline Ticket  $\circ$
	- Support Line Ticket  $\circ$
	- Account & Systems  $\circ$
	- User Management (Only if the Portal User has Admin Profile) $\circ$

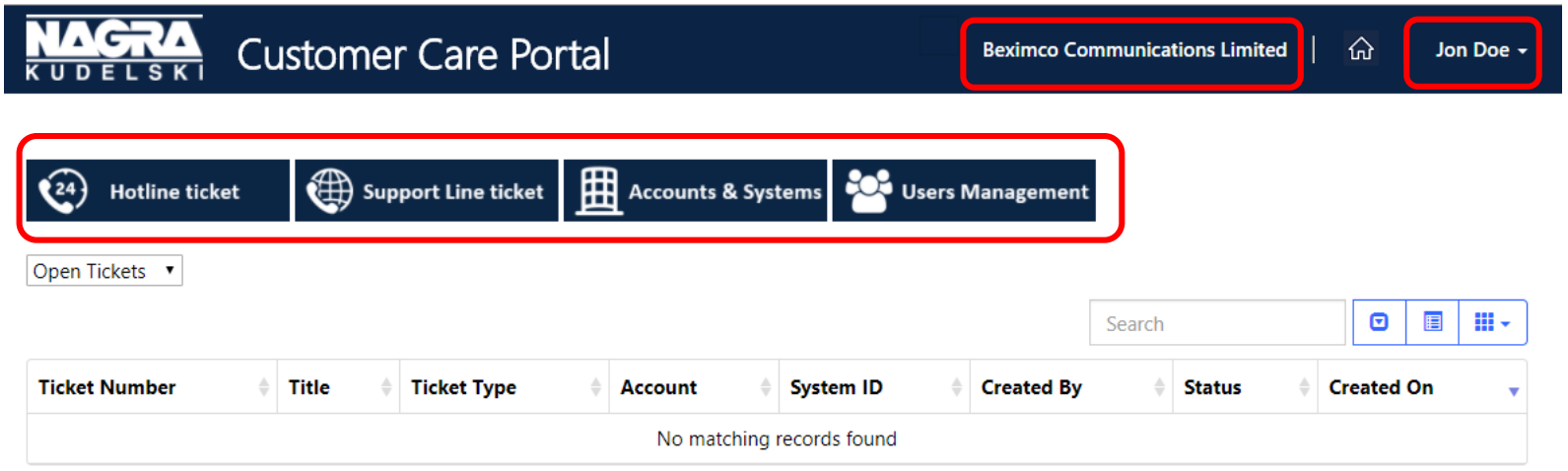

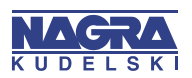

### **NAGRA Customer Care Portal – Accounts & System**

On clicking on Accounts & System, portal user will see list of Accounts he/she belongs to  $\Box$ 

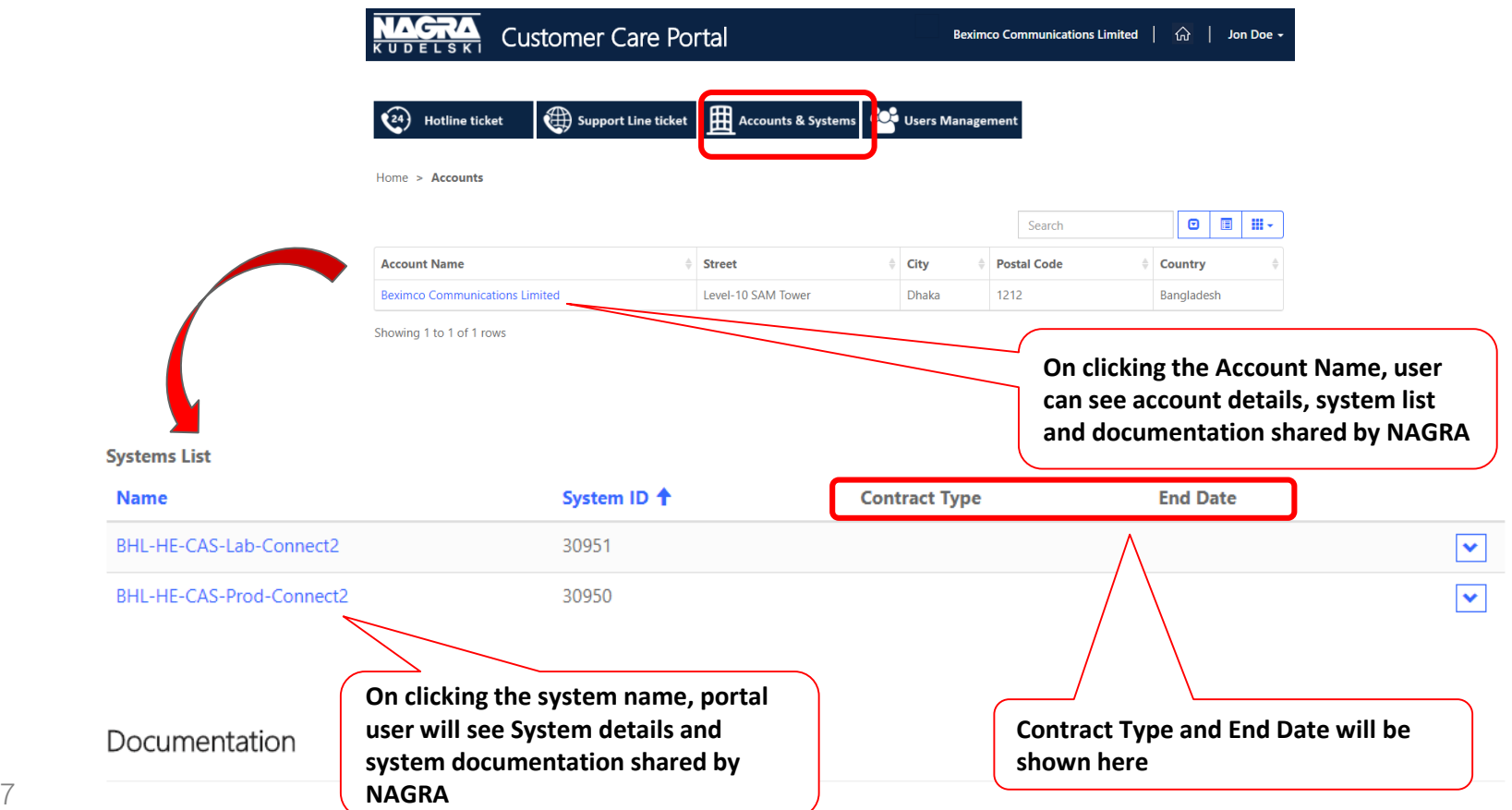

#### **NAGRA Customer Care Portal – Hotline Ticket Creation 1/2**

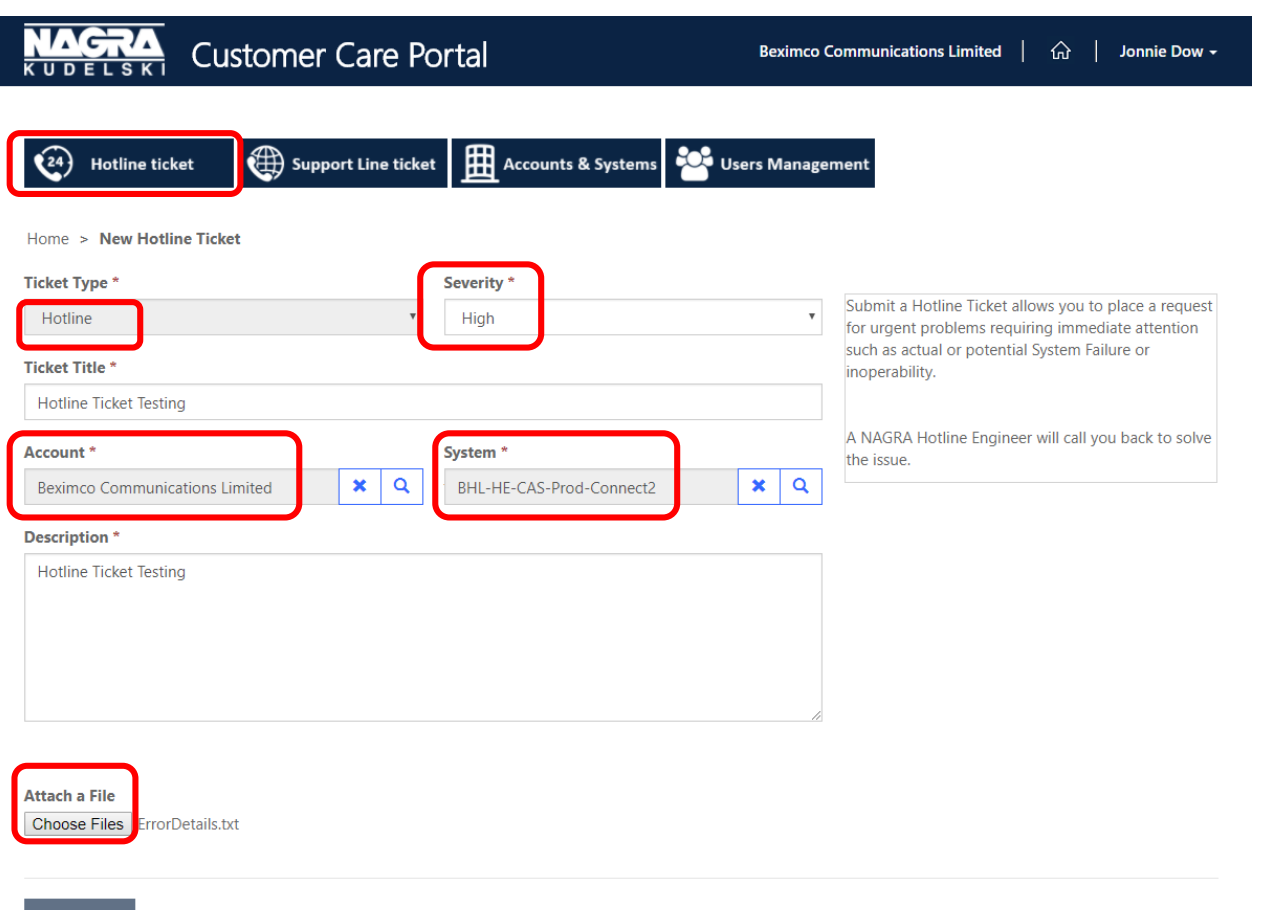

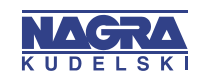

Processina..

#### **NAGRA Customer Care Portal – Hotline Ticket Creation 2/2**

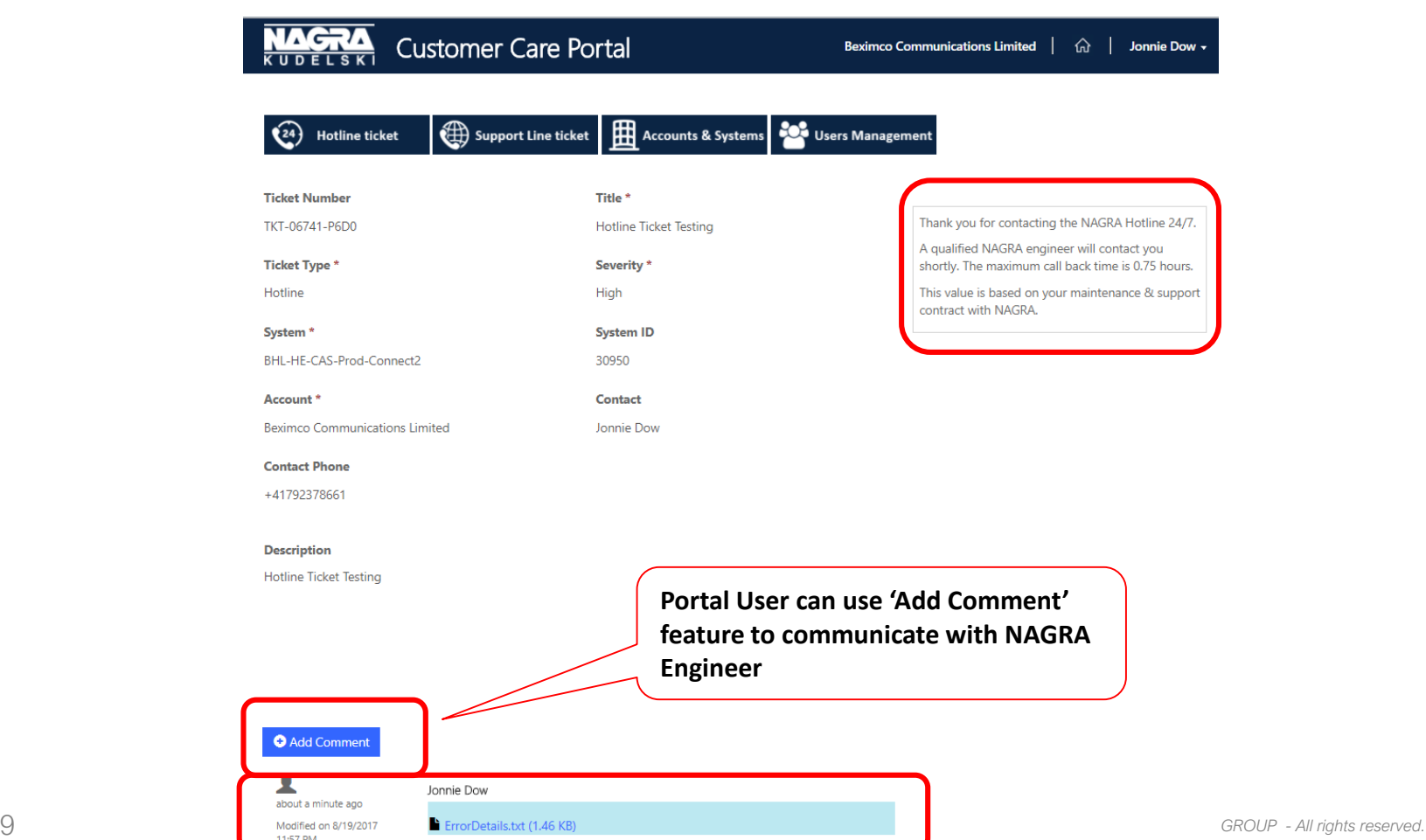

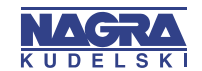

### **NAGRA Customer Care Portal – Support Line Ticket Creation 1/2**

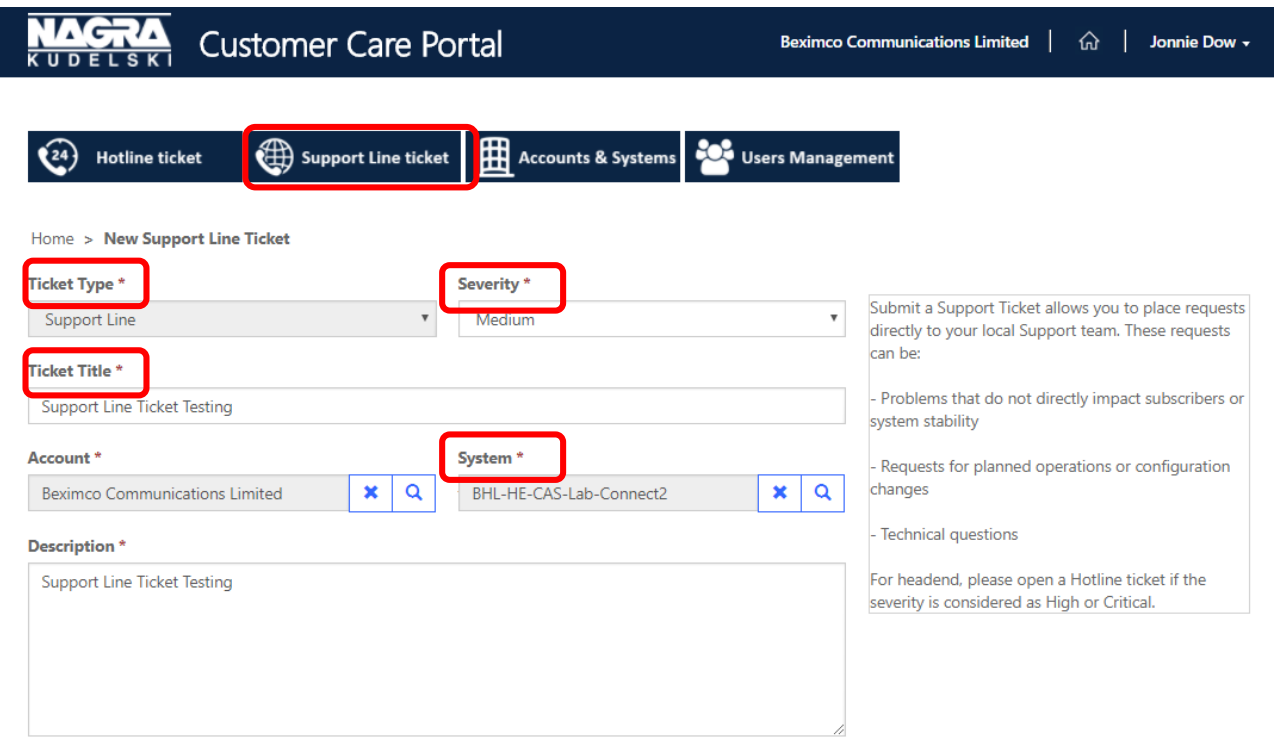

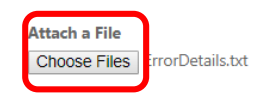

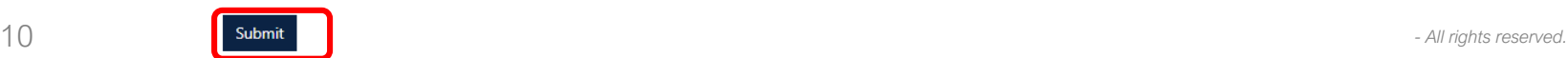

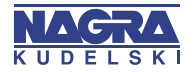

## **NAGRA Customer Care Portal – Support Line Ticket Creation 2/2**

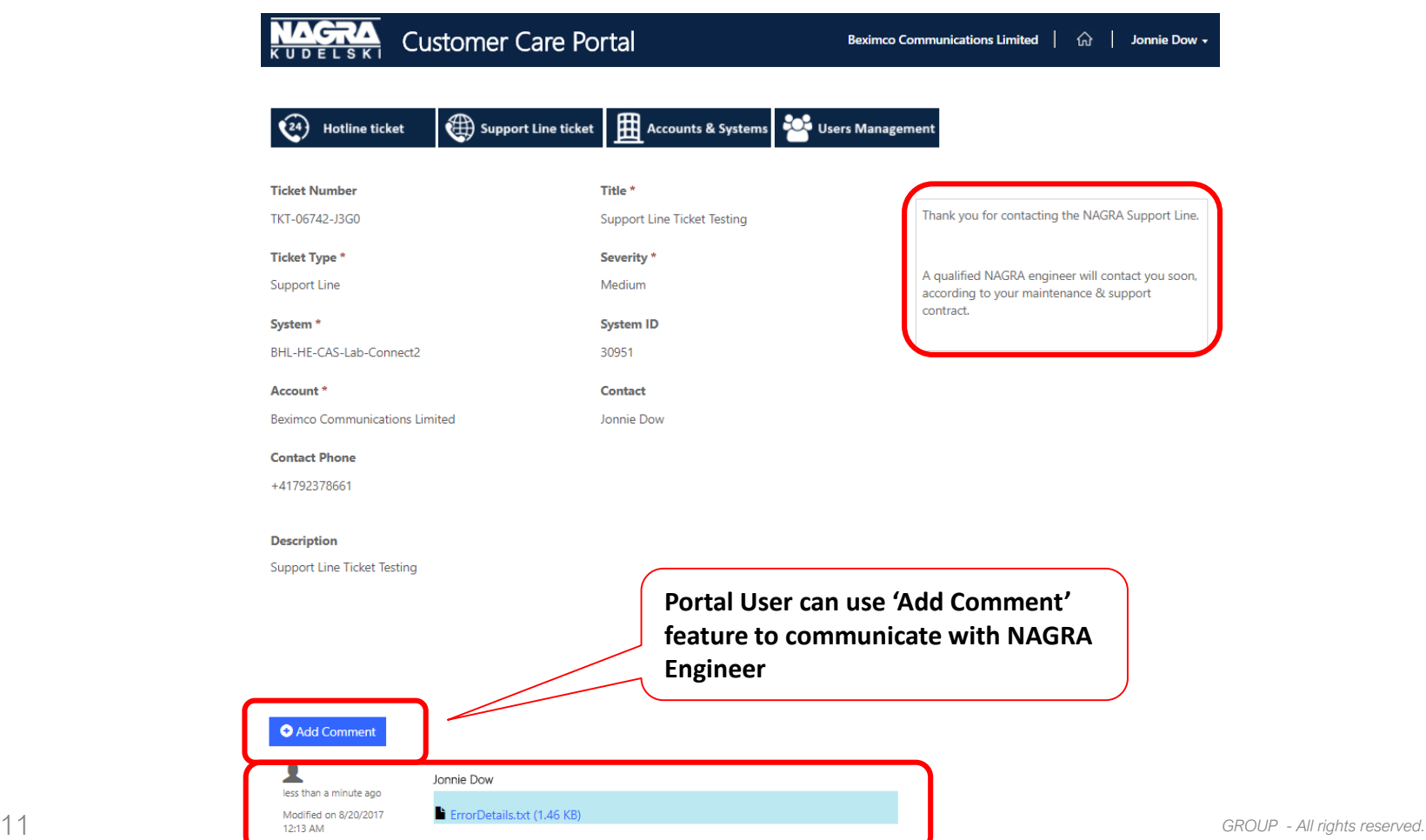

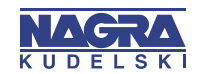

#### **NAGRA Customer Care Portal – Ticket List**

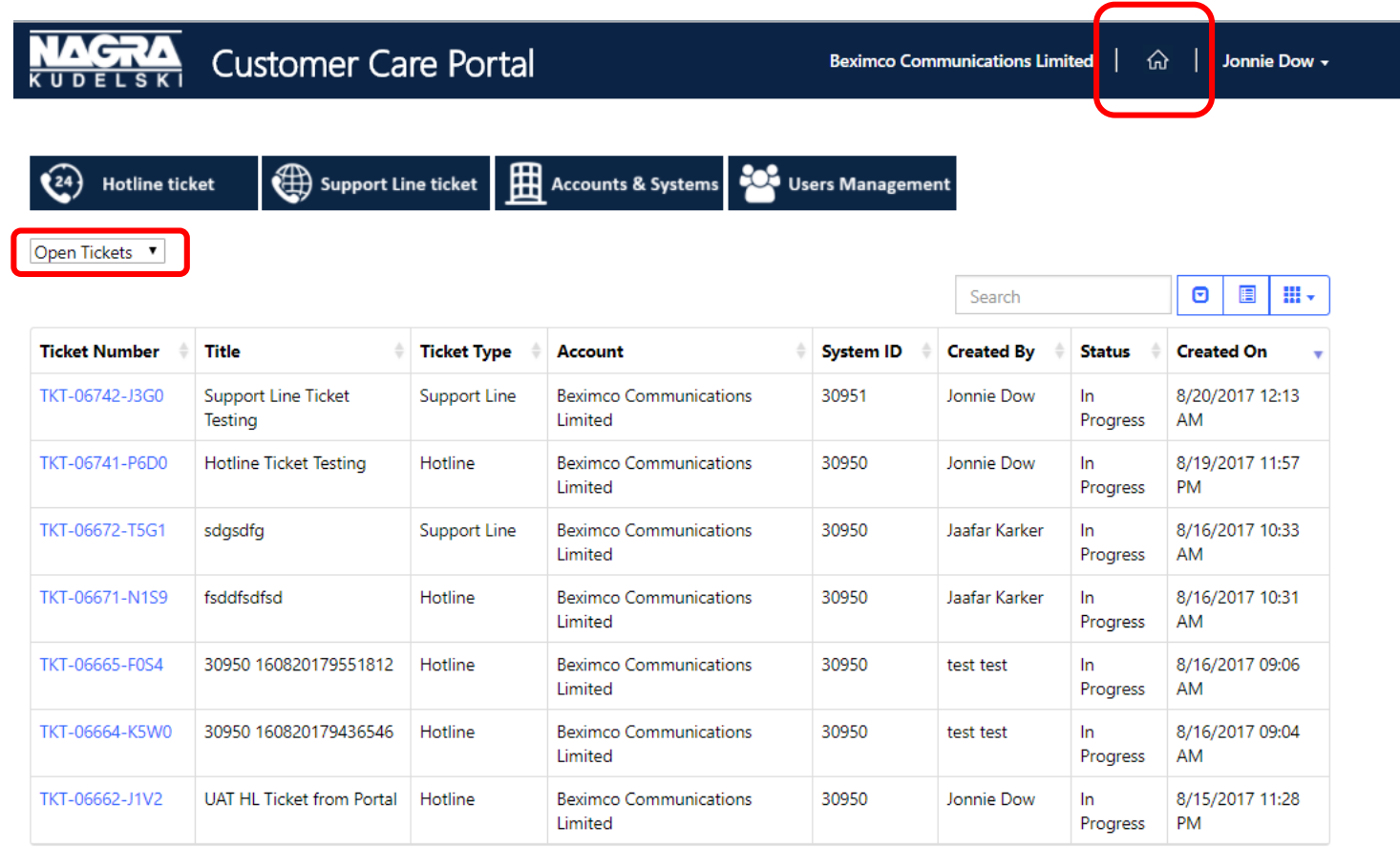

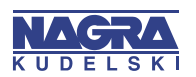

#### **NAGRA Customer Care Portal – Edit Profile**

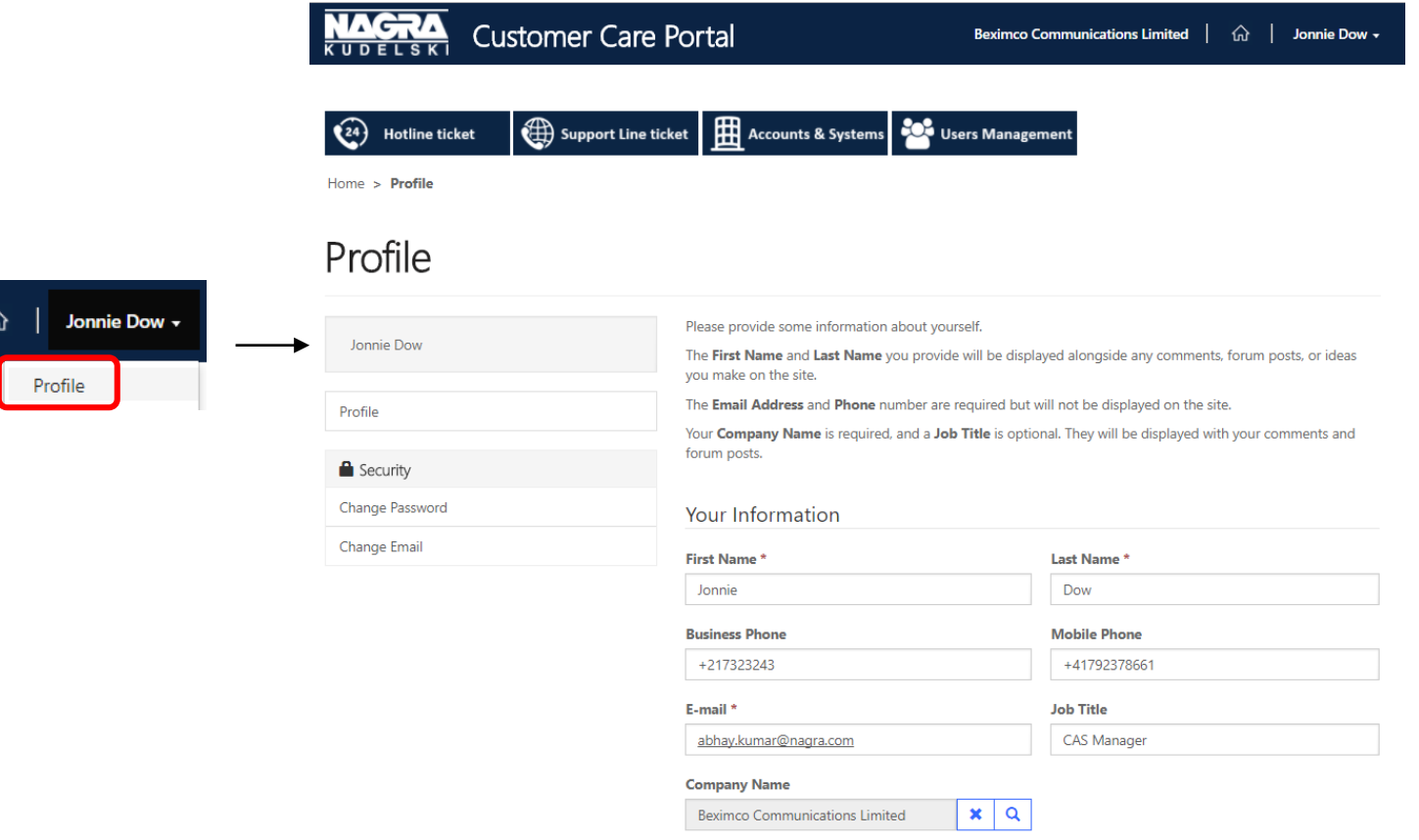

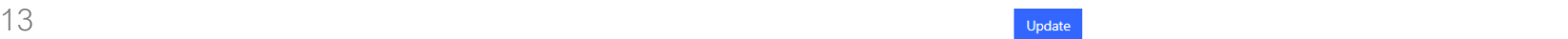

A  $S$  K

**Beximco Communications Limited** 

### **NAGRA Customer Care Portal – User Management**

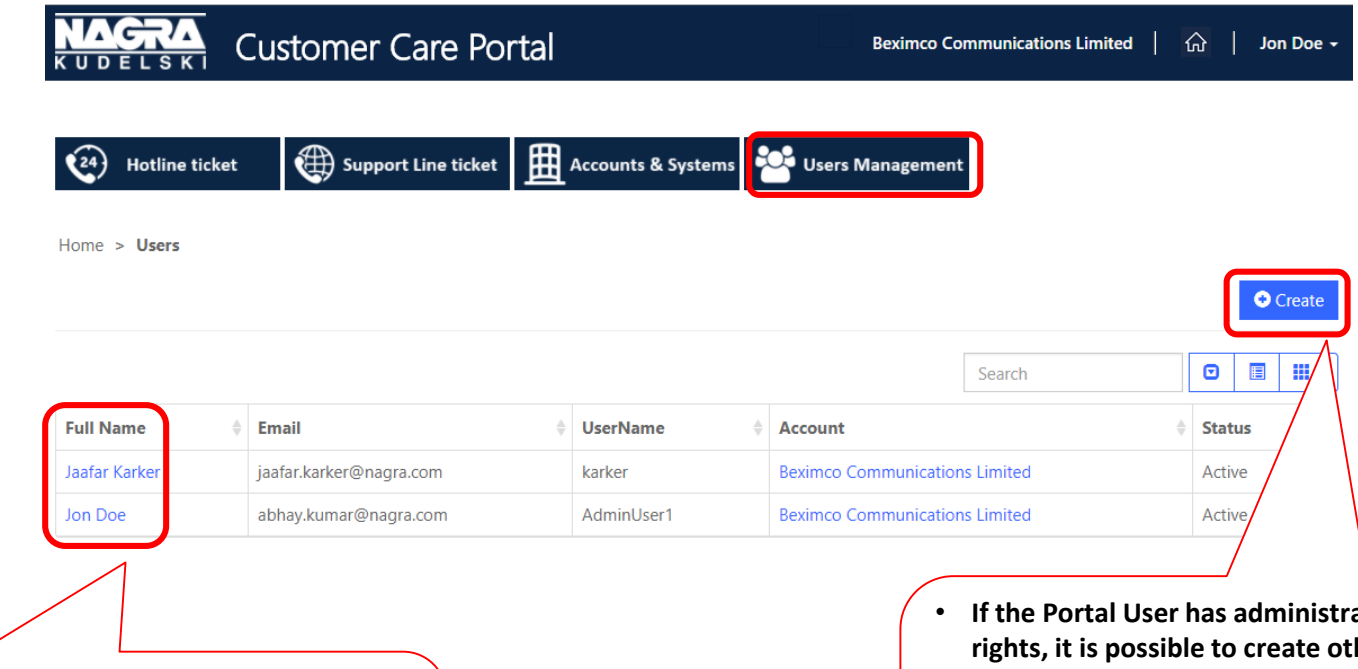

- **If the Portal User has administrator rights, it is possible to** 
	- **Edit other user's details**
	- **Deactivate other user(s)**
- **If the Portal User has administrator rights, it is possible to create other users**
- **All users created from Portal will have Standard Portal User Profile**
- **If the Customer wants more Admin Portal User, they have to contact NAGRA's Program Manager**

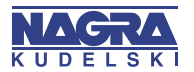

# **Email Notifications**

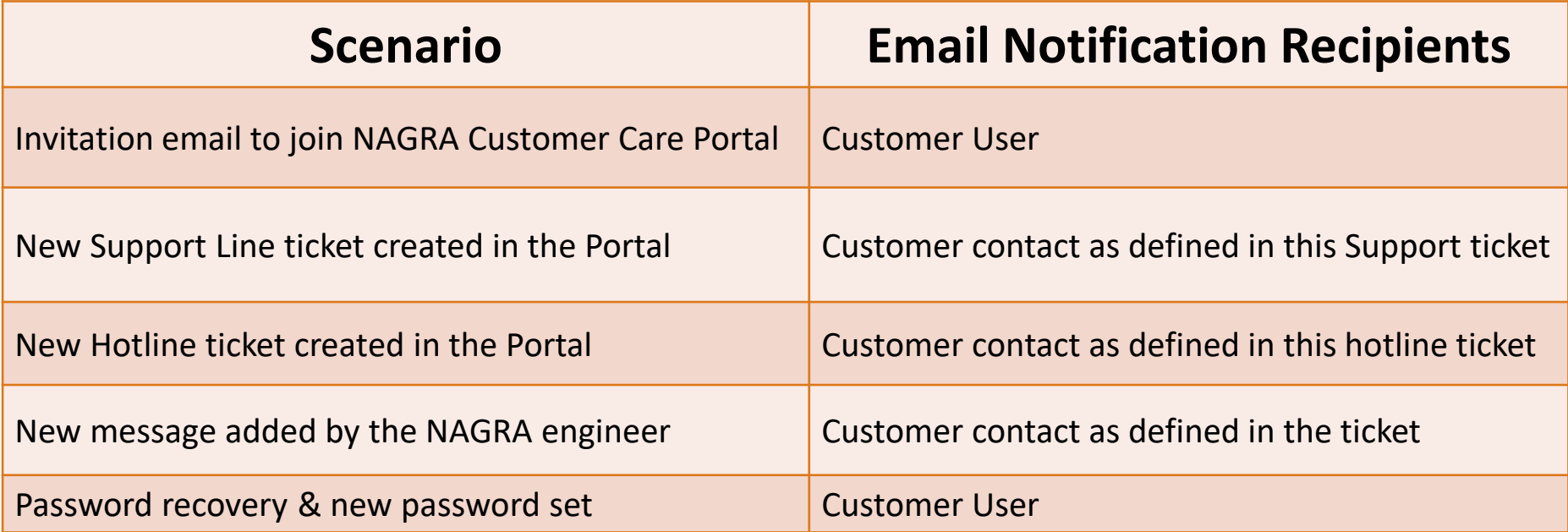

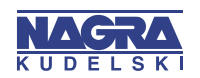

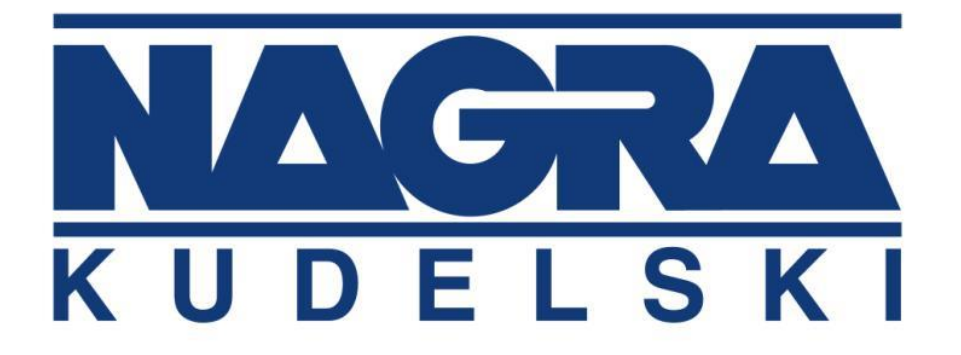

## **dtv.nagra.com**

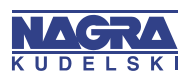

16 C O N F I D E N T I A L *© 2017 KUDELSKI GROUP - All rights reserved.*